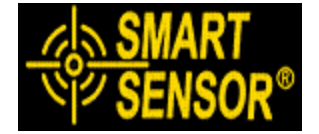

**Model: AR861**

# **CYFROWY DALMIERZ LASEROWY**

# **INSTRUKCJA OBSŁUGI**

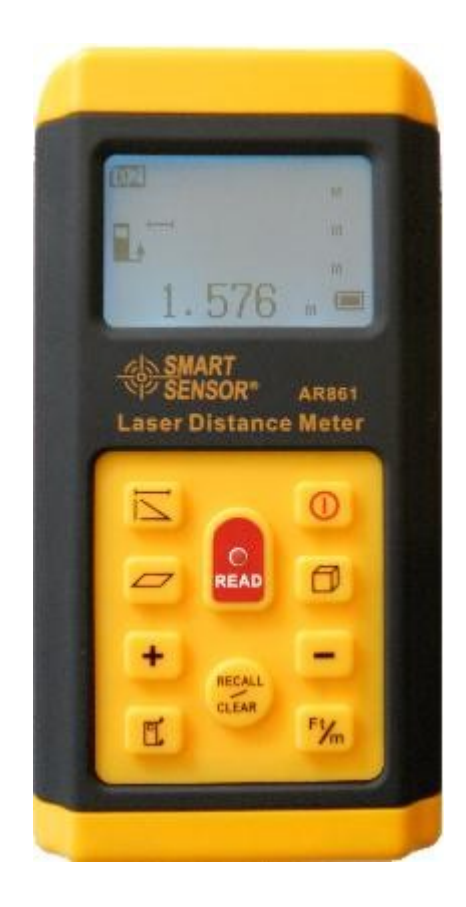

# **Opis:**

Ten cyfrowy dalmierz laserowy jest łatwym w obsłudze narzędziem służącym do szybkiego i dokładnego pomiaru.

\* pomiar odległości od 0.3 do 60 m z dokładnością do +/- 2mm

\* cyfrowy dalmierz laserowy przeznaczony jest do pomiaru odległości, długości, szerokości, wysokości i odstępów

- \* tryb Twierdzenia Pitagorasa do podjęcia pomiarów w trudnych sytuacjach
- \* oblicza powierzchnię i objętość
- \* wykorzystywany do pomiarów na zewnątrz i wewnątrz
- \* czytelny wyświetlacz LCD, podświetlenie jest wyraźne, zapewniające odczyt zarówno na zewnątrz jak i wewnątrz, w ciemnościach
- \* funkcja automatycznego wyłączania po 2 minutach bezczynności
- 1. Działanie

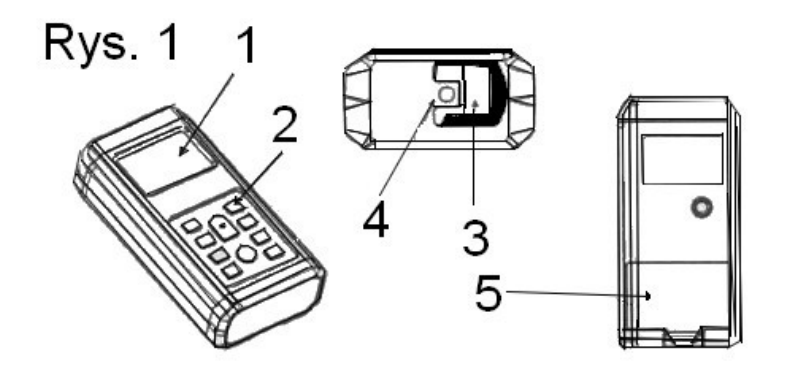

- 1. Wyświetlacz LCD- duży wyświetlacz z podświetleniem umożliwia wyraźny odczyt nawet w ciemnych, trudnych warunkach.
- 2. Klawiatura
- 3. Laser- odbiór przez obiektyw odbicia lasera umożliwia określenie odległości
- 4. Otwór wyjścia lasera plamki lasera
- 5. Komora baterii- 2 baterie alkaliczne AA
- 2. Specyfikacja techniczna:

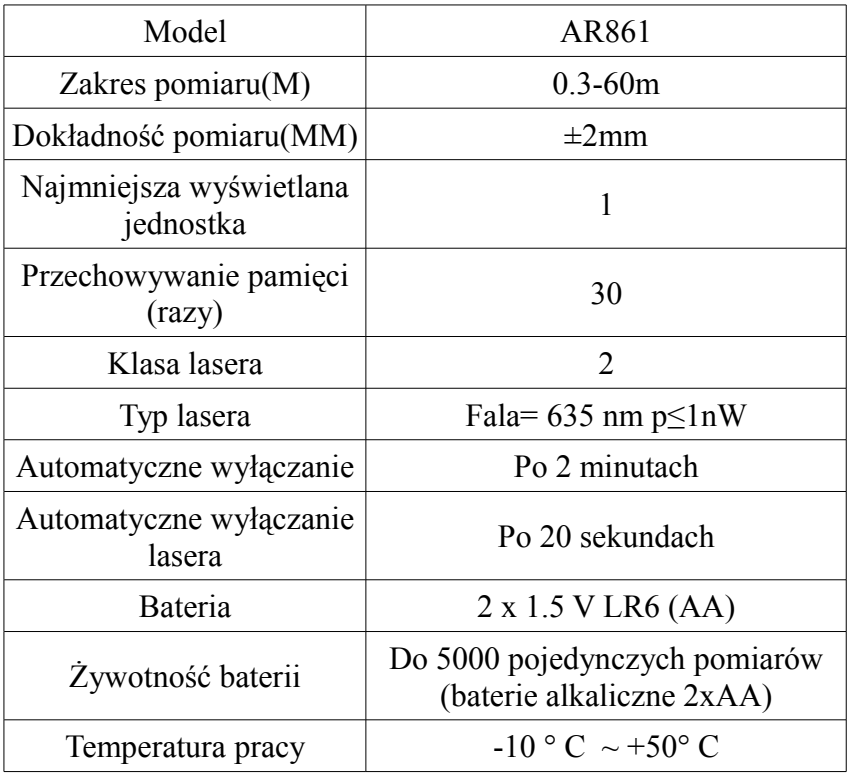

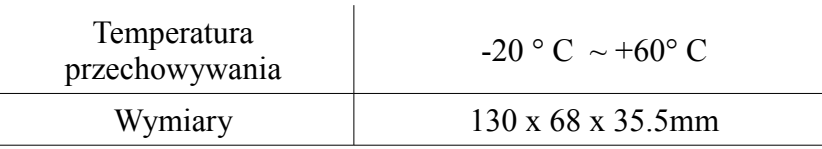

\* WAŻNE: w niekorzystnych warunkach (np. w pełnym słońcu lub podczas pomiaru na słabo odblaskowych powierzchniach chropowatych) zakres pomiarowy i dokładność zostaną obniżone. Testy na odległość do 30m bez użycia płytki obserwacji- pojawią się rozbieżności w zakresie ±10mm.

## **Instrukcja bezpieczeństwa**

! Niewłaściwe posługiwanie się urządzeniem może spowodować narażenie na niebezpieczne promieniowanie, porażenie prądem lub uszkodzenie ciała.

! Nie próbuj zmienić wydajności urządzenia laserowego w jakikolwiek sposób, może to spowodować narażenie na niebezpieczne promieniowanie laserowe.

! Użycie elementów sterujących, regulacji lub wykonywanie procedur innych, wymienionych w niniejszej instrukcji może spowodować narażenie na niebezpieczne promieniowanie.

! Nie należy patrzeć na promień laserowy ponieważ może to spowodować uszkodzenie wzroku.

Trójkąt wskazuje miejsce, z którego cyfrowy dalmierz laserowy emituje światło laserowe

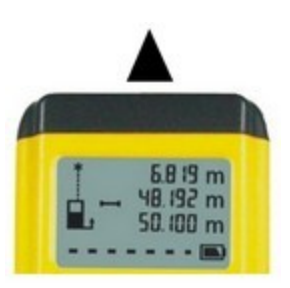

Należy unikać bezpośredniego kontaktu wzrokowego, promień lasera może spowodować ślepotę. Cyfrowy laserowy miernik odległości nie jest zabawką. Należy zawsze przechowywać w miejscu niedostępnym

dla dzieci.

Nie używać narzędzia przy dzieciach i nie pozwalać dzieciom na użytkowanie tego dalmierza.

Nie należy umieszczać urządzenia w pozycji, która może powodować, że ktoś może patrzeć na promień lasera. Nie stosować na powierzchniach takich jak blachy, które mają błyszczącą, odbijającą powierzchnię, może ona odbijać promień lasera z powrotem w kierunku użytkownika.

Zawsze wyłączaj urządzenie laserowe, gdy nie jest używane.

Nie próbuj zmieniać wydajności tego urządzenia w jakikolwiek sposób, może to spowodować narażenie na niebezpieczne promieniowanie laserowe.

Nie próbuj naprawiać lub demontować lasera narzędzia pomiarowego.

Nie należy używać urządzenia w obszarach palnych, w obecności łatwopalnych cieczy, gazów lub pyłów. Użycie innych akcesoriów, które są przeznaczone do innych narzędzi może spowodować poważne szkody.

## **Klawiatura**

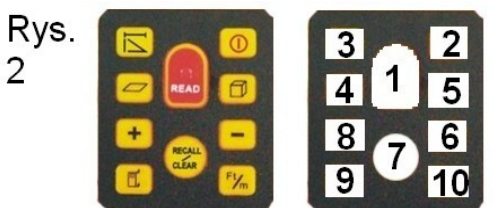

- 1. przycisk READ- odczyt
- 2. włącznik/wyłącznik
- 3. pojedynczy pomiar odległości, pomiar twierdzenia Pitagorasa: domyślnie ustawiony jest pojedynczy pomiar odległości, naciśnięcie tego przycisku spowoduje przełączenie między pojedynczym pomiarem a

pomiarem twierdzenia Pitagorasa

- 4. przycisk powierzchni: naciśnięcie tego przycisku spowoduje włączenie pomiaru powierzchni
- 5. przycisk objętości: naciśnięcie tego przycisku spowoduje włączenie pomiaru objętości
- 6. przycisk "-": służy do odejmowania pomiaru
- 7. RECALL/CLEAR: naciśnij ten przycisk aby przypomnieć wartości, naciskając ten przycisk przez około 2 sekundy zostaną wykasowane wykonane pomiary.
- 8. Przycisk  $+$ ": służy do dodawania pomiaru
- 9. punkt odniesienia pomiaru- pomiar od góry bądź od dołu urządzenie (wlicza do pomiaru długość dalmierza)
- 10. przycisk Ft/m: służy do zmiany jednostek pomiaru z metrowych na calowe

## **Działanie**

Cyfrowy dalmierz laserowy jest wysoce precyzyjnym urządzeniem. Należy przestrzegać następujących wytycznych, aby zapewnić optymalną wydajność.

- Nie należy kierować cyfrowego dalmierza laserowego w kierunku słońca lub innych źródeł światła, może to spowodować błąd odczytu lub niedokładne pomiary.
- Nie należy używać cyfrowego dalmierza laserowego w miejscach narażonych na wilgoć, kurz, piasek lub w innych niekorzystnych warunkach, ponieważ mogą one spowodować uszkodzenie wewnętrznych komponentów i wpływać na dokładność pomiaru.
- Gdy dalmierz ma być używany w temperaturze znacznie wyższej lub niższej niż ta w miejscu przechowywania należy odczekać, aż nabierze temperatury otoczenia.
- Błędy mogą wystąpić podczas pomiaru wobec bezbarwnych cieczy (np. woda), czystego szkła, styropianu lub podobnych materiałów przezroczystych lub o niskiej gęstości.
- Bardzo jasne otoczenie w połączeniu z bardzo niską powierzchnią odbicia zmniejszy zakres pomiarowy i dokładność.
- Nie należy zanurzać urządzenia w wodzie. Do czyszczenia nie wolno używać żrących środków. Dalmierz przecierać miękką, wilgotną szmatką.
- Należy sprawdzić dokładność wykonywanych pomiarów po upadku urządzenia lub innych uszkodzeniach mechanicznych.

## **1. Instalacja/wymiana baterii**

- 1. Naciśnij hak aby otworzyć pokrywę baterii.
- 2. Wkładać i zmieniać baterie zgodnie z polaryzacją wskaźników w komorze baterii. Upewnij się, że biegunowość (+/-) jest prawidłowa.
- 3. Zamknąć i zablokować pokrywę baterii.

# **Uwaga:**

- $\triangleright$  baterie: 2 x AA 5V (bateria alkaliczne)
- nie mieszać starych baterii z nowymi
- wymienić baterię, gdy wskaźnik baterii pokazuje, że jest ona pusta
- $\triangleright$  wyjąć baterie z urządzenia, gdy nie będzie ono używane przez dłuższy czas

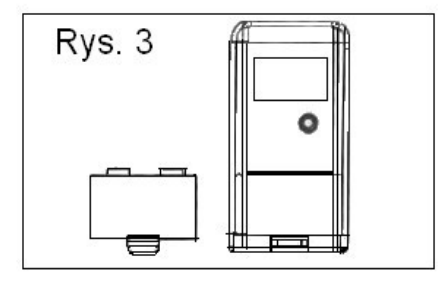

- **2. Aby włączyć i wyłączyć cyfrowy laserowy miernik odległości**
	- 1. Naciśnij przycisk włącznika, aby włączyć urządzenie, na ekranie pojawi się ikona "Smart Sensor", następnie urządzenie automatycznie przejdzie do pojedynczego pomiaru odległości.
- 2. Ponownie naciśnij na włącznik, aby wyłączyć dalmierz.
- 3. Gdy miernik jest nieaktywny przez 2 minuty, wyłączy się automatycznie.

## **3. Zmiana punktu odniesienia pomiaru**

Punkt odniesienia pomiarów ustawiony jest domyślnie na pomiar od dołu urządzenia. Naciśnij przycisk pomiaru punktu odniesienia (przycisk nr 9 zaznaczony w punkcie 3.- klawiatura) do zmiany punktu odniesienia na pomiar od góry urządzenia (do pomiaru nie będzie wliczona długość miernika).

Ikona ze strzałką u dołu wskazuje, że do pomiar jest dokonywany od dołu urządzenia, wliczając długość dalmierza do pomiaru.

Ikona ze strzałką u góry wskazuje, że pomiar jest dokonywany od góry urządzenia, nie wlicza on swojej długości do pomiaru.

Po wyłączeniu urządzenia punkt odniesienia automatycznie przejdzie do pomiaru od dołu miernika. **4. Zmiana jednostek**

Naciśnij przycisk Ft/m w celu zmiany jednostki ze stóp na metryczną.

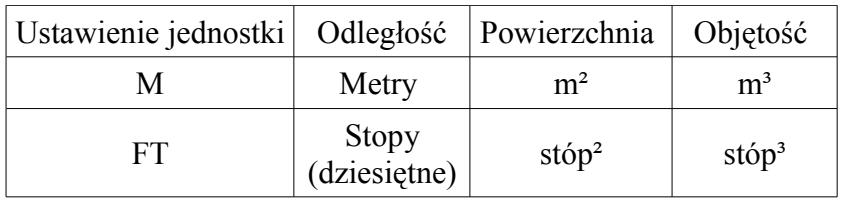

Po wyłączeniu urządzenia pomiar będzie dokonywany automatycznie w metrach

## **5. Podjęcie pomiaru**

Laser wyłącza się automatycznie po 20 sekundach bezczynności. Podświetlanie włącza się na 10 sekund podczas pomiaru.

#### **1. Pojedynczy pomiar odległości**

1. Naciśnij włącznik, aby włączyć urządzenie, domyślnie będzie ustawiony pojedynczy pomiar odległości. (Rys.4)

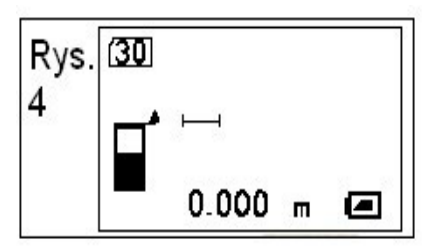

Naciśnij przycisk READ aby włączyć laser, wyświetli się ikona ze wskaźnikiem laserowym. (Rys. 5)

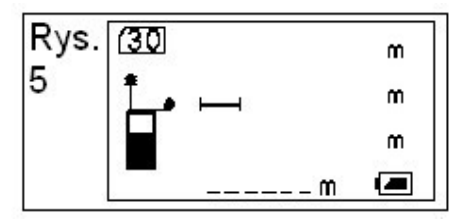

- 2. Laser dąży do pomiaru docelowego.
- 3. Naciśnij ponownie przycisk READ, aby dokonać pomiaru.
- 4. Dane pomiarowe pojawią się w najniższym wierszu na ekranie w postaci dużych liczb, a wiązka laserowa się wyłączy. (Rys. 6)

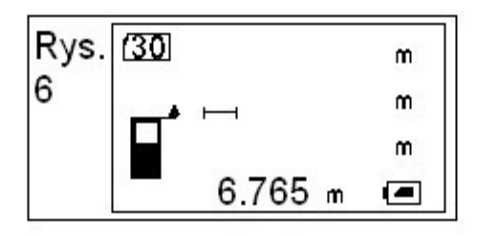

5. Do podjęcia drugiego pomiaru naciśnij przycisk READ, laser ponownie się włączy i pierwsze dane pomiarowe będą wyświetlane w górnym wierszu ekranu w postaci małych liczb.(Rys. 7)

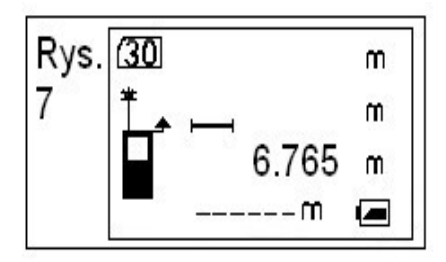

- 6. Nowy pomiar docelowy.
- 7. Naciśnij ponownie przycisk READ aby dokonać drugiego pomiaru.
- 8. Drugie dane pomiarowe są wyświetlane na dole a następnie wiązka laserowa wyłącza się. (Rys. 8)

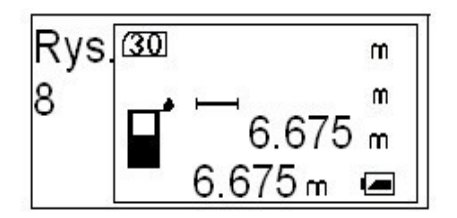

9. W celu podjęcia nowego pojedynczego pomiaru wykonaj powyższe kroki (5-8).

#### **2. Pomiar powierzchni**

1. Naciśnij przycisk oznaczony w instrukcji jako 4, aby przejść do pomiaru powierzchni, migająca linia na ikonie oznacza pierwszą długość do pomiaru. (Rys. 9)

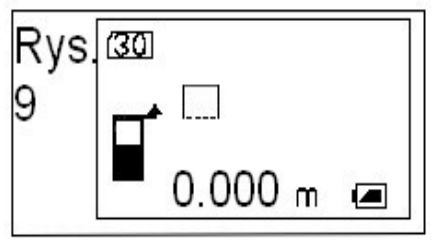

2. Naciśnij przycisk READ, aby włączyć wiązkę lasera. (Rys. 10)

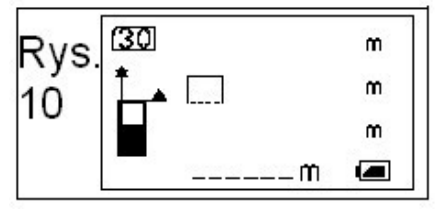

- 3. Ustaw laser w kierunku długości, którą chcesz mierzyć jako pierwszą.
- 4. Naciśnij ponownie na przycisk READ, aby wyświetlić mierzoną długość w pierwszym rzędzie na górze ekranu. (Rys. 11)

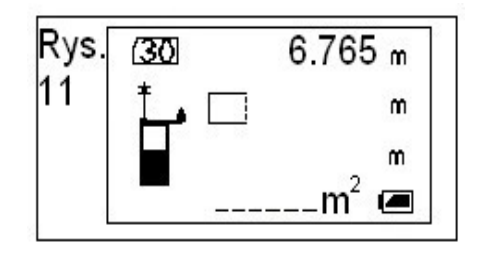

- 5. Drugi rząd powierzchni miga, gdy pierwszy wiersz jest gotowy, promień lasera może dokonać ponownego pomiaru. (Rys. 11)
- 6. Ustaw promień lasera w kierunku długości, którą chcesz zmierzyć, nastąpi przygotowanie do pomiaru drugiej długości.
- 7. Naciśnij przycisk READ, dane obszaru pojawią się po dokonaniu pomiaru na dole, w międzyczasie druga długość będzie wyświetlana w następnym wierszu, wiązka laserowa wyłączy się. (Rys. 12)

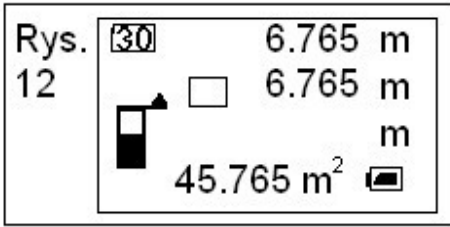

8. W celu podjęcia nowego pomiaru powierzchni wykonaj powyższe kroki 2-7.

# **3. Pomiar objętości**

1. Naciśnij przycisk objętości, aby wybrać tryb pomiaru objętości, mierzona będzie długość x szerokość x wysokość, migająca linia wskazuje pierwszą do pomiaru długość.

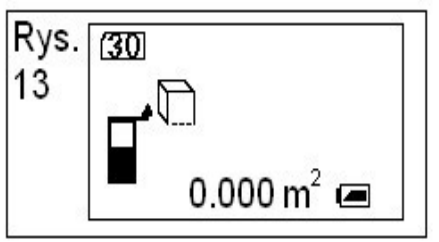

2. Naciśnij przycisk READ, aby włączyć wiązkę lasera, wyświetlona zostanie ikona ze wskaźnikiem laserowym. (Rys.14)

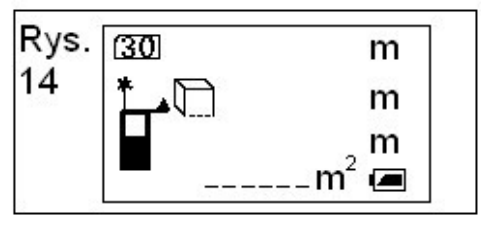

- 3. Ustaw promień lasera w kierunku długości, którą chcesz zmierzyć. Nastąpi przygotowanie do pomiaru długości pierwszej krawędzi.
- 4. Naciśnij ponownie przycisk READ, po zakończonym pomiarze zostanie wyświetlona w pierwszym rzędzie na ekranie pierwsza mierzona długość. (Rys.15)

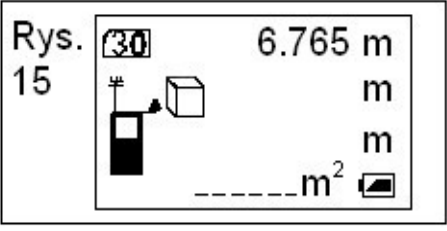

- 5. Drugi rząd będzie migał, gdy będzie zakończony pomiar pierwszej krawędzi, promień laserowy jest gotowy do dalszego pomiaru. (Rys. 11)
- 6. Ustaw promień lasera w kierunku długości, którą chcesz zmierzyć, nastąpi przygotowanie do pomiaru drugiej długości. (Rys. 15)
- 7. Naciśnij klawisz READ aby wyświetlić druga mierzoną długość w drugim rzędzie na ekranie.
- 8. Po zakończeniu pomiaru drugiej krawędzi ikona trzeciej krawędzi będzie migała i wyświetli się ikona wiązki laserowej, laser jest gotowy do dalszego pomiaru. (Rys. 16)

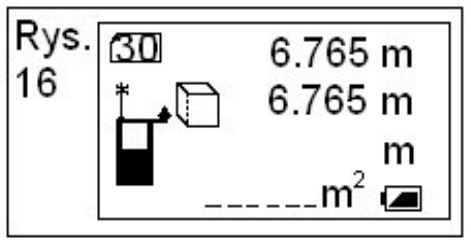

- 9. Ustaw promień lasera w kierunku długości, którą chcesz zmierzyć, nastąpi przygotowanie do pomiaru trzeciej długości.
- 10. Naciśnij przycisk READ w dolnym rzędzie po zakończeniu pomiaru wyświetli się objętość, natomiast trzecia długość będzie wyświetlona w trzecim rzędzie,wiązka laserowa wyłączy się (Rys.17)

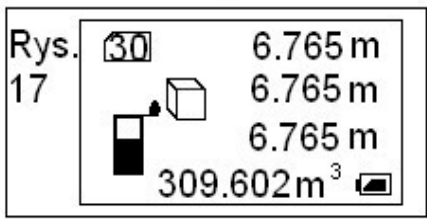

11. W celu podjęcia nowego pomiaru objętości należy wykonać powyższe kroki 2-10.

## **4. Typ pomiaru Twierdzenie Pitagorasa**

1. Poprzez naciśnięcie przycisku Twierdzenia Pitagorasa wprowadzony zostanie ten model do pomiaru. Obliczony wynik poniżej kąta przeciwprostokątnej 2 z prawej strony, jeżeli nie ma przeszkód pomiędzy punktami A i B, pojęcie kąta prostego w przestrzeni trójkątnej do pomiaru pośredniego, należy umieścić przyrząd w punkcie C, z pkt C można mierzyć odległość CA i CB, CA i AB musi tworzyć kąt prosty, A musi być odległość od A-C jest odpowiedniej długości kąt jednostka jest M, odległość od C-B przeciwprostokątna jednostka to N, według Twierdzenia Pitagorasa obliczyć kąt prosty odległość AB (Rys. 18) w wybranych punktach i mierzony pionowy punkt bedzie miał bezpośredni wpływ na stopień dokładności wyników, migająca linia na ikonie wskazuje, że mierzony jest inny kąta trójkąta. (Rys. 19)

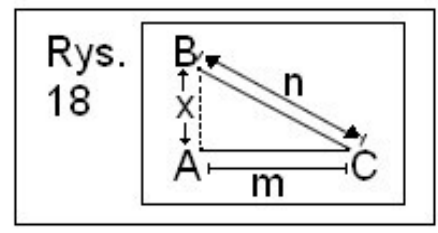

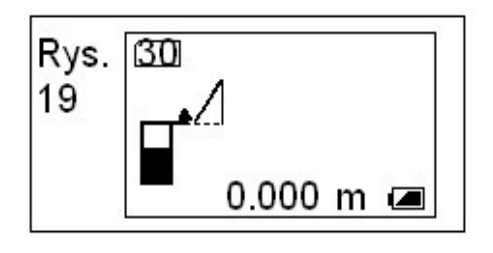

2. Naciśnij przycisk READ aby włączyć wiązkę lasera, będzie wyświetlona ikona ze wskaźnikiem laserowym. (Rys. 20)

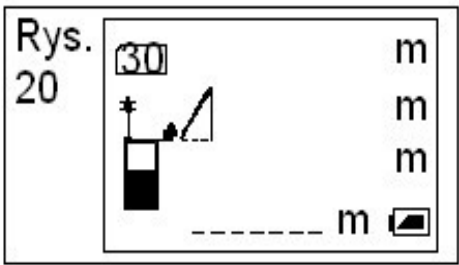

- 3. Ustaw urządzenie wiązką laserową w kierunku mierzonej długości, dalmierz jest przygotowany do mierzenia długości krawędzi trójkąta prostokątnego
- 4. Naciśnij przycisk READ, po zakończeniu pomiaru długość trójkąta pojawi się w górnej linii.
- 5. Gdy pomiar odległości pierwszego kąta prostego zostanie zakończony, przeciwprostokątna zacznie migać. Laser będzie nadal miał otwarty status. (Rys.21)

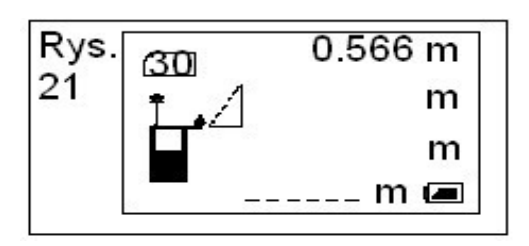

- 6. Nie zmieniając pozycji urządzenia, instrument obrotowy będzie mierzony za pomocą wiązki lasera, skierowanej na mierzony cel. Dalmierz jest gotowy do pomiaru długości przeciwprostokątnej.
- 7. Ponownie naciśnij przycisk READ, dalmierz oblicza długość innego kąta, po zakończeniu pracy pomiar zostanie wyświetlony w dolnym rzędzie, a długość przeciwprostokątnej w górnym rzędzie, laser się wyłączy. (Rys. 22)

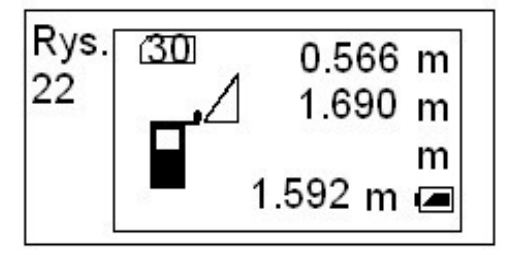

8. Powtórzyć kroki 2-7 aby rozpocząć nowy pomiar Twierdzenia Pitagorasa. Długość przeciwprostokątnej powinna być dłuższa niż odległość kąta prostego, w przeciwnym razie na wyświetlaczu pojawi się komunikat "Err6" przypominający o konieczności ponownego zmierzenia odległości przeciwprostokątnej.

## **5. Dodawanie i odejmowanie dla pojedynczego pomiaru**

- 1. Do pomiaru pierwszej długości wykonaj kroki od 1 do 4 dla jednego pomiaru odległości.
- 2. Naciśnij przycisk "+" lub "-", odpowiednia ikona pojawi się w lewym górnym rogu ekranu.
- 3. Naciśnij przycisk READ aby włączyć laser, pierwsze dane pomiarowe będą wyświetlane w górnym wierszu ekranu, a następnie urządzenie przygotuje się do drugiego pomiaru odległości.
- 4. Ponownie naciśnij przycisk READ, aby wyświetlić sumę dwóch odległości na dole ekranu, druga mierzona odległość będzie wyświetlana w tym samym czasie w dolnym wierszu ekranu.
- 5. Według tej samej metody podejmowane są dodatkowe obliczenia. **Ważne wyjaśnienie**

Kiedy chcemy przełączyć się na inne modele badań lub w tryb inicjalizacji (jeśli naciśniesz przycisk pojedynczego pomiaru) wartość dodatkowych pomiarów będzie wynosiła zero.

## **6. Powierzchnia/ Objętość/ Kalkulacja plus/minus**

- 1. Podjęcie pierwszego pomiaru obszaru lub pomiaru objętości zgodnie z instrukcjami w obszarze/objętości pomiaru
- 2. Naciśnij przycisk "+" lub "-" pojawi się odpowiednia ikona w lewym górnym rogu ekranu.
- 3. Podjęcie drugiego pomiaru obszaru lub objętości.
- 4. Suma dwóch obszarów lub objętości będzie wyświetlana w dolnym wierszu ekranu.
- 5. Według tej samej metody podejmowane są dodatkowe obliczenia plus/minus.

## **Ważne wyjaśnienie**

Kiedy chcemy przełączyć się na inne modele badań lub w tryb inicjalizacji (jeśli naciśniesz przycisk bieżącego modelu badania) wartość dodatkowych obliczeń automatycznie będzie wynosiła zero.

## **7. Sygnał błędu**

Mogą się pojawić następujące sygnały o błędach:

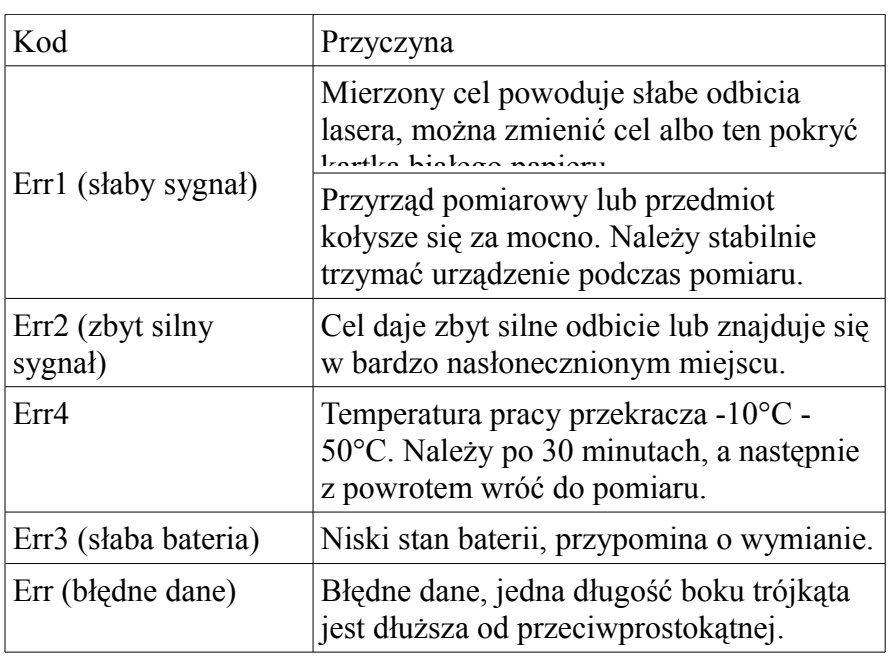

## Uwaga:

Gdy na ekranie pojawia się sygnał błędu naciśnij dowolny przycisk oprócz wyłącznika. Ponownie naciśnij przycisk READ w celu wykonania pomiaru.

## **8. Przechowywanie i przypominanie mierzonej wartości:**

To urządzenie może przechowywać ostatni wynik pomiaru 30 terminów automatycznie. Naciśnij przycisk RECALL aby wyświetlić te dane.

9. Czyszczenie pomiaru

Naciśnięcie przycisku CLEAR na 2 sekundy spowoduje usunięcie wszystkich przechowywanych danych.

W trybie pojedynczego pomiaru odległości: podczas robienia pomiarów, naciśnij przycisk CLEAR w celu wyeliminowania obecnych danych pomiarowych.

W trybie pomiaru obszaru, wyczyść mierzoną wartość długości/powierzchni poprzez naciśnięcie przycisku CLEAR.

W trybie pomiaru objętości, wyczyść wartość długości i objętości poprzez naciśnięcie przycisku CLEAR.

10. W trybie pomiaru Twierdzenia Pitagorasa, można wyczyścić mierzona długość z prawa trójkąta, poprzez naciśnięcie przycisku CLEAR po wykonaniu pomiaru.

## **Konserwacja:**

- W celu utrzymania wysokiej wydajności urządzenie należy zawsze wykonywać te proste wskazówki
- uchwyt urządzenia z zabezpieczeniem, należy traktować je jak urządzenie optyczne takie jak aparat fotograficzny, lornetkę,
- nie narażać urządzenia na wstrząsy, drgania ciągłe lub skrajnie, wysokie lub niskie temperatury,
- urządzenie przechowywać w pomieszczeniu zamkniętym, gdy nie jest używane zawsze przechowywać w etui,
- urządzenie należy utrzymywać z dala od cieczy i kurzu, do czyszczenia należy używać wyłącznie czystej, miękkiej szmatki a jeśli to konieczne lekko zwilżyć ściereczkę wodą i bardzo ostrożnie czyścić,
- nie należy dotykać obiektywu palcami,
- należy regularnie sprawdzać poziom naładowania baterii, a gdy urządzenie nie będzie przez dłuższy czas używane wyjąć baterie,
- należy wymienić baterie, gdy ikona baterii na wyświetlaczu LCD jest pusta,
- niezdemontowany przyrząd będzie narażał użytkownika na promieniowanie,
- nie wolno zmieniać jakiejkolwiek części soczewki lasera.

#### **Rozwiązywanie problemów**

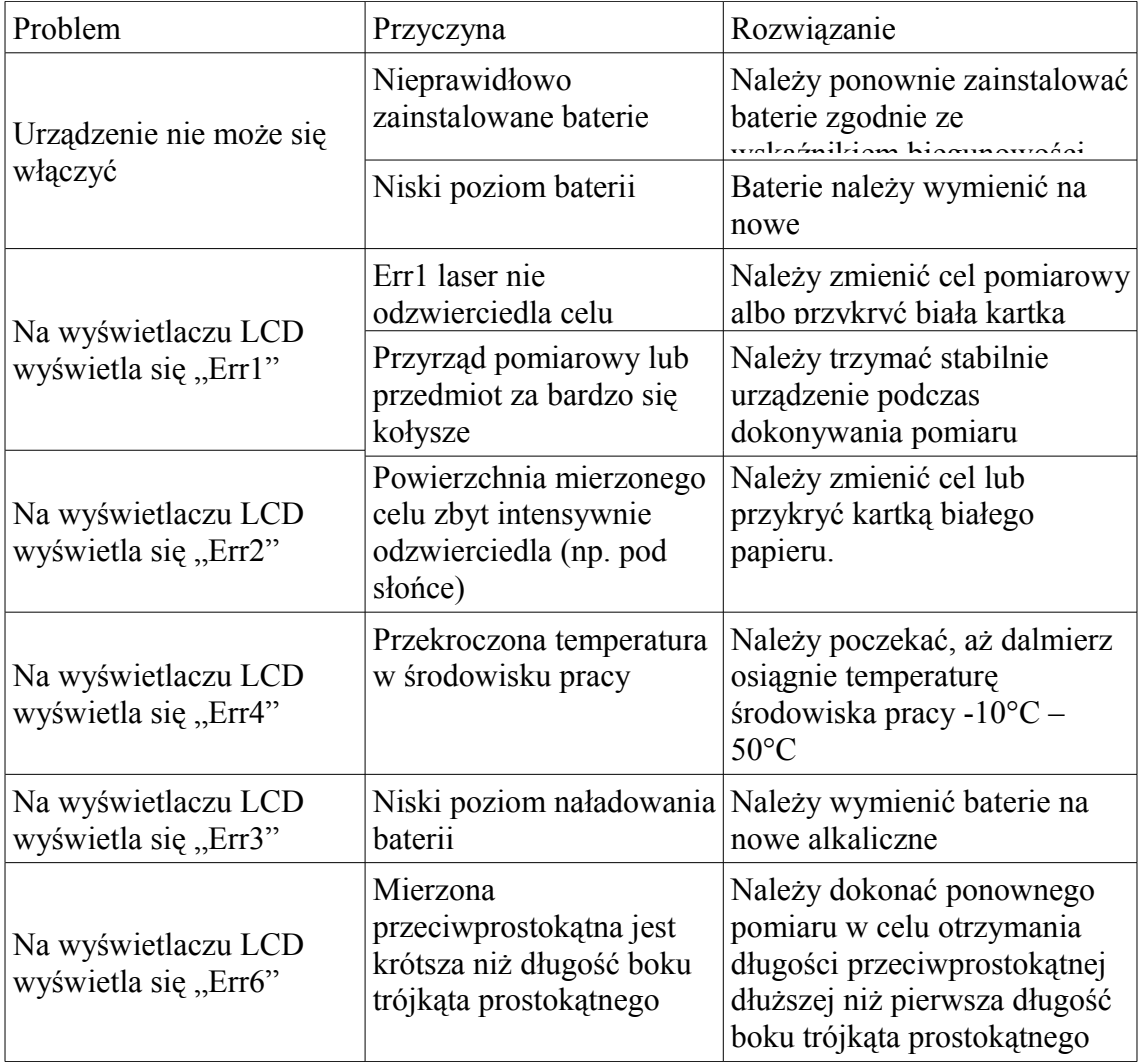

– Nie wyrzucaj urządzeń elektrycznych razem z innymi odpadami komunalnymi.

Urzyj oddzielnych punktów zbiórki odpadów.

- W celu uzyskania informacji na temat miejsca i sposobu bezpiecznego dla środowiska recyklingu tego produktu użytkownicy w gospodarstwach domowych powinni skontaktować się z punktem sprzedaży detalicznej, w którym dokonali zakupu produktu, lub z organem władz lokalnych.
- Opakowanie może być poddane recyklingowi.
- Gospodarstwo domowe pełni rolę w przyczynianiu się do ponownego użycia i odzysku, w tym recyklingu zużytego sprzętu elektrycznego.
- Przestrzeganie zasad selektywnej zbiórki sprzętu ma zapewnić właściwy poziom zdrowia ludzkiego i ochrony środowiska naturalnego.

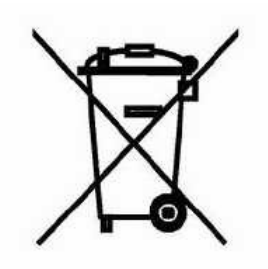

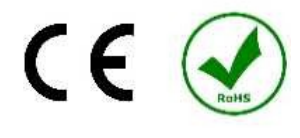

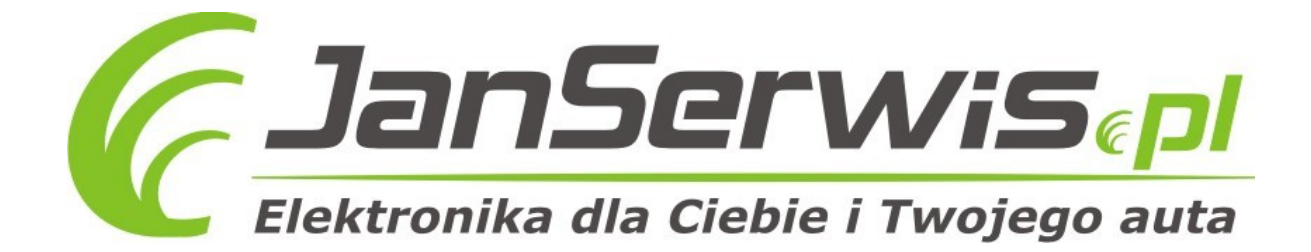